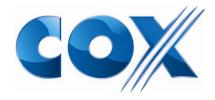

# CALL FORWARDING INSTRUCTIONS

## **All Calls Call Forwarding**

#### **How To Activate:**

- 1. Dial 72#
- 2. At the tone, dial the telephone number to which you want your calls forwarded

#### **How To Deactivate:**

1. Dial 73#

### **Call Forwarding-Busy**

#### **How To Activate:**

- 1. Dial \*90 (1190 on a rotary phone)
- 2. After the second dial tone, dial the number to which you want your calls forwarded

#### **How To Deactivate:**

1. Dial \*91 (1191 on a rotary phone)

# **Call Forwarding-No Answer**

#### **How To Activate:**

- 1. Dial \*92 (1192 on a rotary phone)
- 2. After the second dial tone, dial the number to which you want your calls forwarded

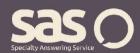

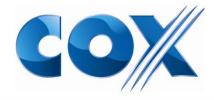

### CALL FORWARDING INSTRUCTIONS

#### **How To Deactivate:**

1. Dial \*93 (1193 on a rotary phone)

### **Call Forwarding Remote Access**

#### **How To Activate:**

- 1. Call your access number (this is provided by a representative)
- 2. Enter phone number followed by your four digit PIN
- 3. Enter a feature code (\*72-activation or \*73-deactivation)
- 4. Enter the phone number to which you want your calls forwarded

### **Selective Call Forwarding**

#### **How To Activate/Deactivate:**

- 1. Dial \*63
- 2. Listen to voice instructions and follow prompts (Dial 3 to turn service off/on)

For questions regarding call forwarding, visit www.specialtyansweringservice.net, or call us at 1-866-688-8912

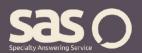